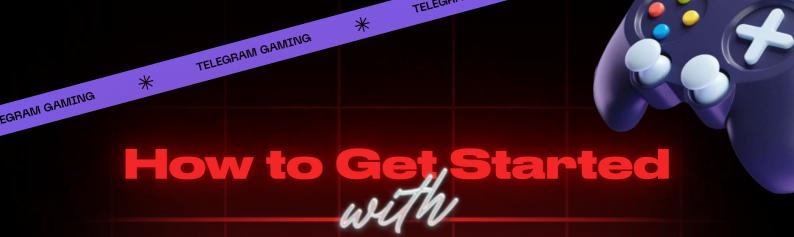

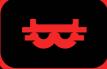

**NAKAMOTO.GAMES** 

# On TELEGRAM

# **Introduction:**

Nakamoto Games brings its exciting gaming experience to Telegram! Whether you're new to Nakamoto Games or an existing player, you can now enjoy over 50 games, connect with friends, and win rewards, all within Telegram.

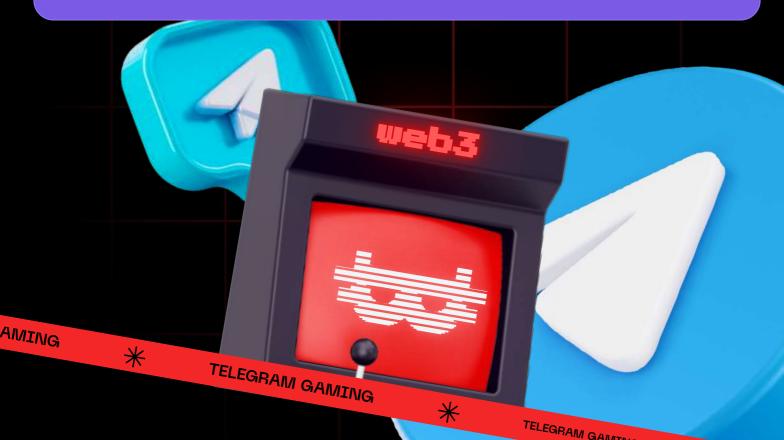

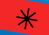

# **Step-by-Step Guide:**

#### Accessing the Bot:

- Type @NAKAGamesbot in Telegram to find our bot.
- Once opened, click 'Start' located at the top left of the window.

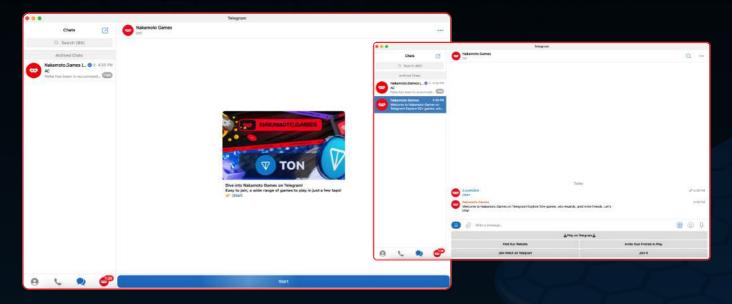

#### **Account Creation and Syncing:**

- Click 'Start' to either create a new account or sync your existing Nakamoto Games account.
  - O If you have an existing account, enter your email used for Nakamoto Games and submit OTP request to verify your account.
  - O Enter the OTP codes you've received in your email to get started.
  - O For New Users: Click 'Start an Account' to begin. You can start playing F2P Games immediately. To engage in Play2Earn Games, you must first create an account on our website platform. Connect your MetaMask wallet and acquire game essentials like tickets to fully immerse in the gaming experience.

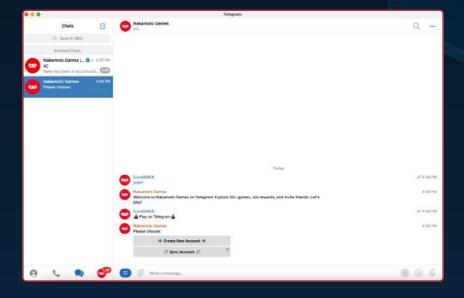

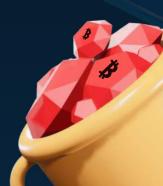

#### **Exploring the Options:**

• Once connected, you'll be presented with several options for your next steps.

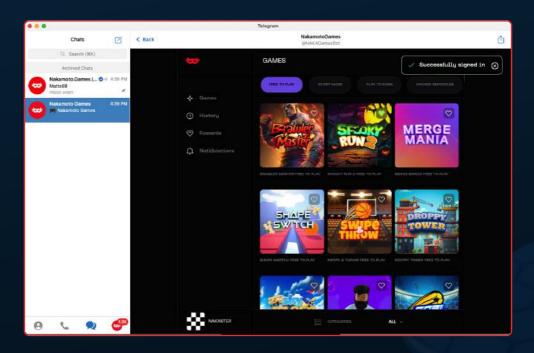

### Playing Games on Telegram:

• Select 'Play on Telegram' to explore and play from a selection of 50+ games, including free-to-earn and play-to-earn options.

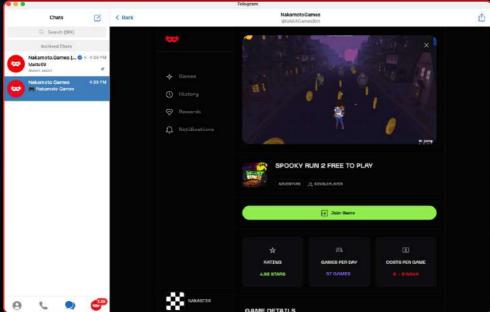

## Learning More:

• Visit our website through the 'Connect to our website' option to discover more about Nakamoto Games.

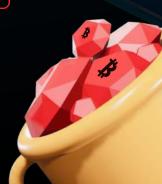

\*

### **Inviting Friends:**

• Use the 'Invite your friends to play' feature to bring friends into the fun.

## Joining the Community:

• Opt for 'Join NAKA on Telegram' to become part of our vibrant and friendly community. Feel free to greet new friends or ask any questions.

### Staying Updated:

 Follow 'Join NAKA on X' to keep up with the latest news and updates.

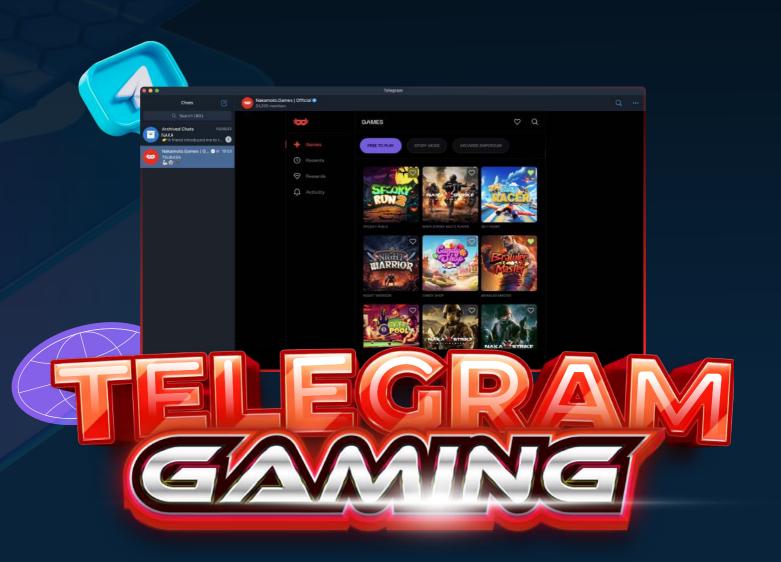